# User support-Help

## Summary

Help service provides descriptions on the usage of applications and instructions. It also provides information and assistance required to use applications.

Help service is a mobile common component developed based on HTML5, jQuer andjQM(jQuer Mobile). For details, refer to Mobile Execution Environment Guide Guide[http://www.egovframe.go.kr/html/egovframework/mbl/mguide/mguide.html].

The component-related CSSs include EgovMobile.css (provided as standard), egovBoard.css and ussCommon.css.

In addition, jAlert, which is supported in common, is used and it is defined in the following js file.

EgovMobile.js

# Subjects of Support

This component has been developed and tested on the browsers available in the mobile devices. Since the browser support is different depending the device (PC or mobile device), development and application should be carefully carried out.

The test devices include Galaxy S2, Galaxy S, Galaxy Tab, IPad2 and IPhone 4. The test mobile browsers include Android basic browser, Firefox, Safari and Opera Mobile.

### Android

The test devices include Galaxy S2, Galaxy S and Galaxy Tab.

The test mobile browsers include Android basic browser, Firefox(6.xx) and Opera Mobile browser.

Android OS 2.3 (GengerBread):The execution of HTML5, CSS3 and components is supported stably.

Android OS 2.1 (Eclair), 2.2 (Froyo):he support for HTML5, CSS3 is not sufficient to implement the component UI properly.

However, Opera Mobile was excluded from the support as it caused some problems with handling colors and events.

## iOS

iPhone4 and iPad2 were used for testing.

iOS 4.2, 4.3:both version supported HTML5 and CSS3 relatively well.

## Flow chart

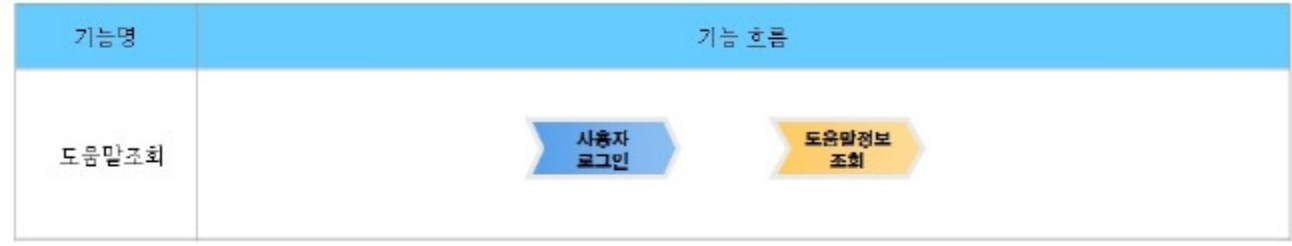

# Description

Helpis largely composed of Helplist inquiryandHelpdetail inquiry.

Class diagram

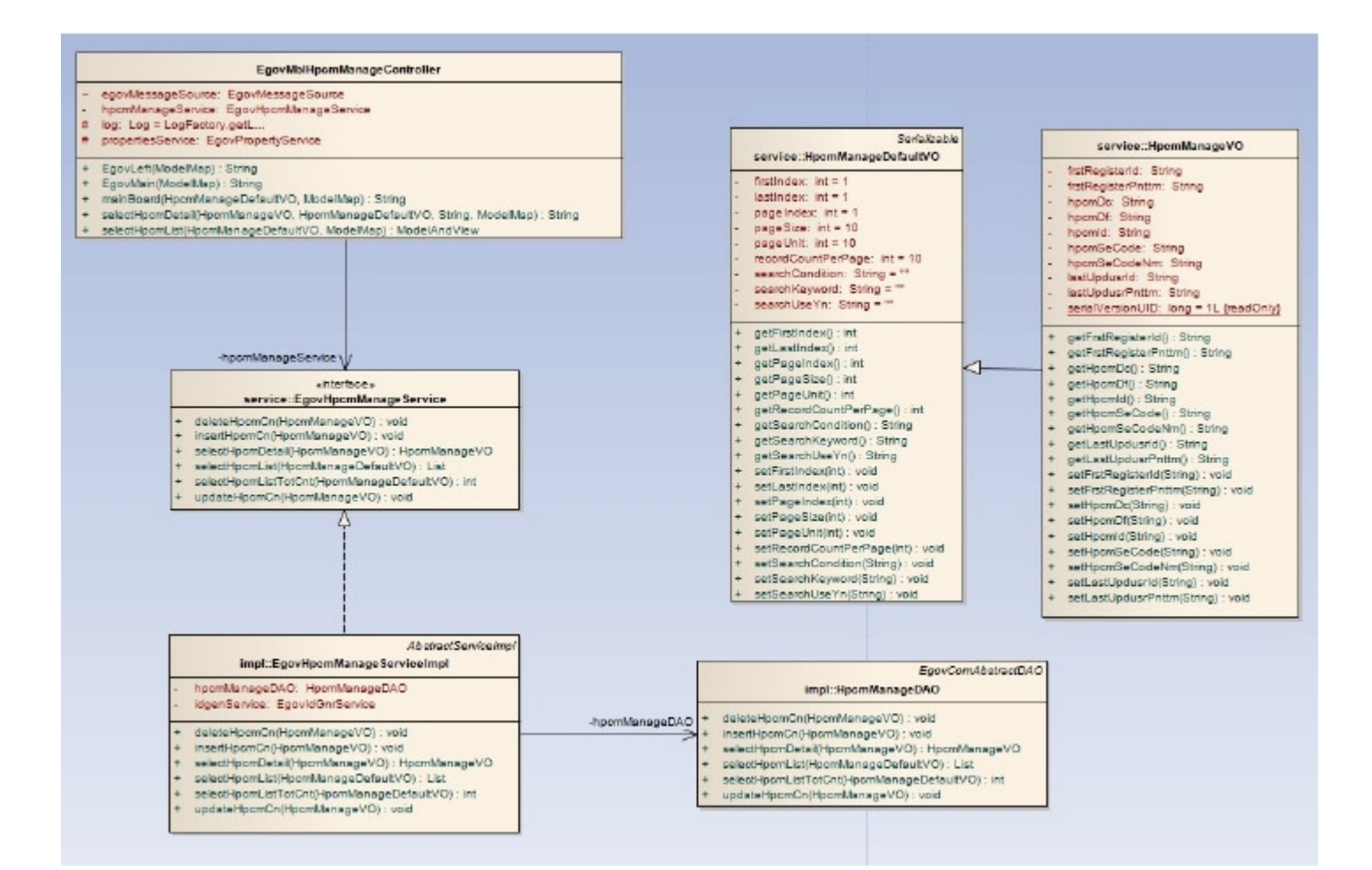

#### Related sources

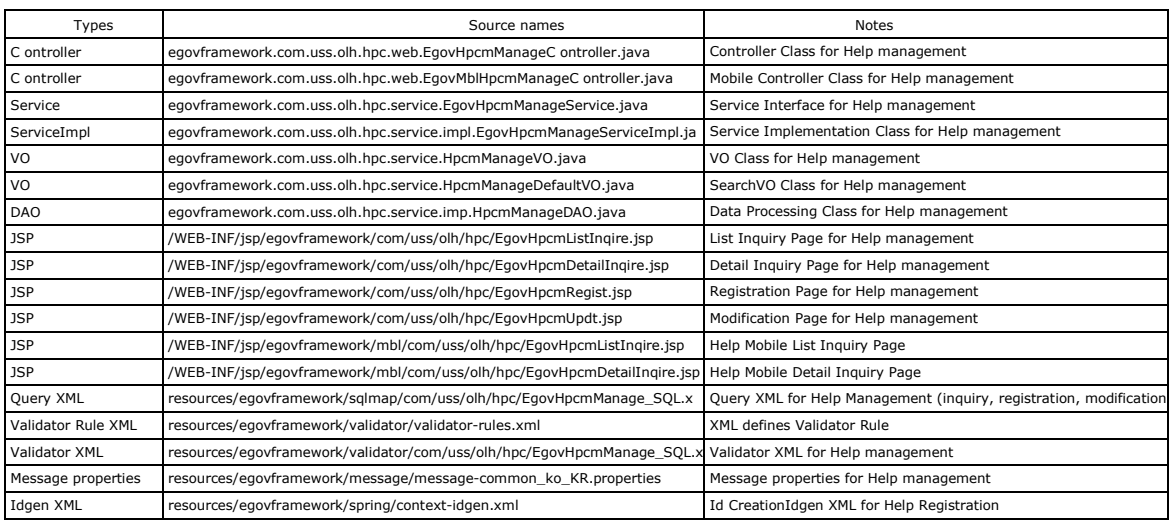

Related tables

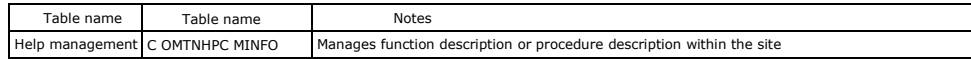

## Related function

### Helplist inquiry

#### Business rules

The user can retrieve the registered Help information in a list format. Click the list to move to Helpdetail inquiryscreen. Use Help definitions as search conditions.

#### Related codes

N/A

### Screen and execution manual

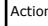

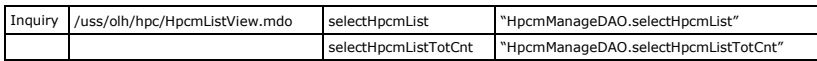

10 Helplists are retrieved per page and paging is carried out on a page basis.

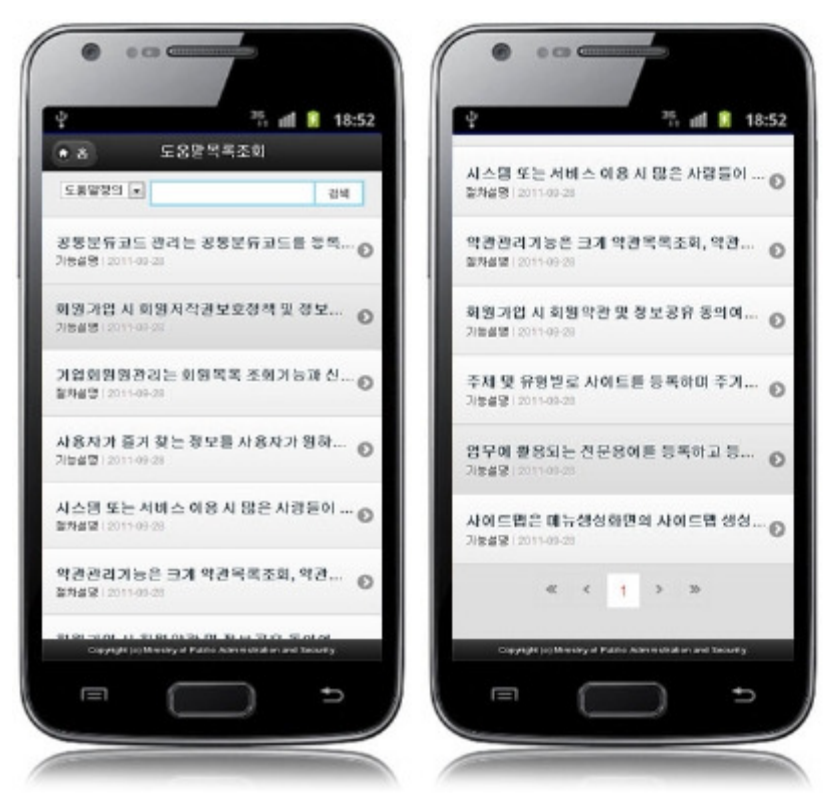

Home:moves to Home screen. Search:In order to retrieve Help, select search conditions, enter a key word and click the Search button. Click list:move to Helpdetail inquiryscreen.

# Helpdetail inquiry

### Business rules

By clicking a list Helplist inquiry screen, you can move to this screen. It shows detailed information on Help. On Helpdetail inquiryscreen, click the List button to retrieve lists on Help.

## Related codes

N/A

## Screen and execution manual

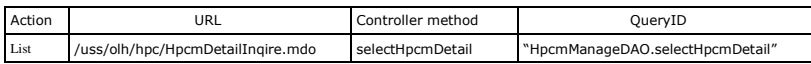

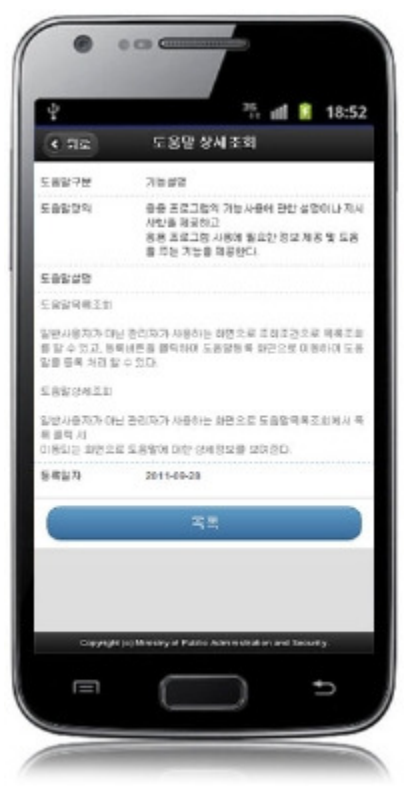

Back:moves to Helplist inquiryscreen. List:Helplist inquiryscreen.

# Settings and Notes

\*The currently distributed mobile common component adopts HTML5 and CSS3 and this means that it doesn't support the standards for mobile web site validity check of Mobile OK and<br>W3C. For details on correct validity check, \*Security verification is under progress on the currently distributed mobile component. We plan to complete security verification as soon as possible to release a new security-patched version.

### Reference

- Refer to Help management (existing web version): Help Management
- Distribution and test: Mobile Common Component Systemanddistribution package plan